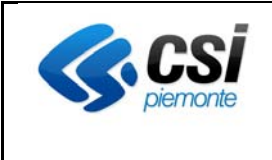

# **NOTE OPERATIVE VERSIONE 1.23 PABI (SETTEMBRE 2014)**

## **INTRODUZIONE**

Nei prossimi giorni verrà rilasciata una nuova versione di PABI con alcune modifiche relative a:

- CML Patente di Guida
- CML Patente Nautica
- Monocratica Patente di Guida
- Monocratica Patente Nautica
- Ricerca Verbali per Numero Domus

Nei capitoli successivi vengono descritte nei dettagli le modifiche apportate al sistema.

### **CML Patente di Guida**

#### *Inserimento nuove categorie patenti per patente "speciale"*

In seguito alla modifica dell' Art. 116 comma 4 del Codice della Strada, nelle sezioni Generale e Riconoscimento, della videata dei verbali di commissione Patenti (CML), nel campo "di categoria", si potranno selezionare le patenti di categoria A1, A2, B1, C1 e D1 scegliendo la voce "Speciale" nel campo a tendina "per la Patente" (sezione generale) e nel campo "per la Patente" (sezione Riconoscimento). Per la patente "Normale" sono già selezionabili con l'attuale versione.

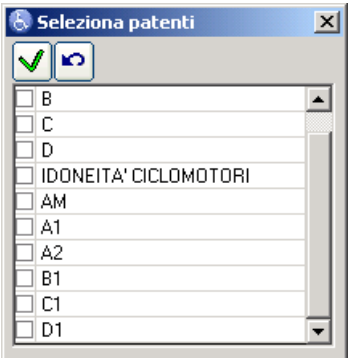

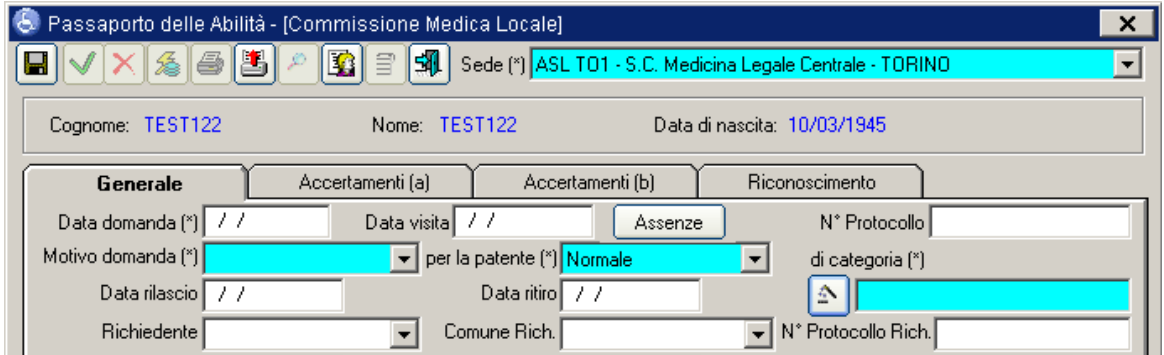

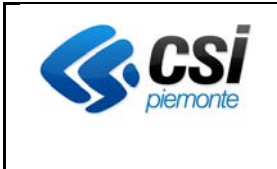

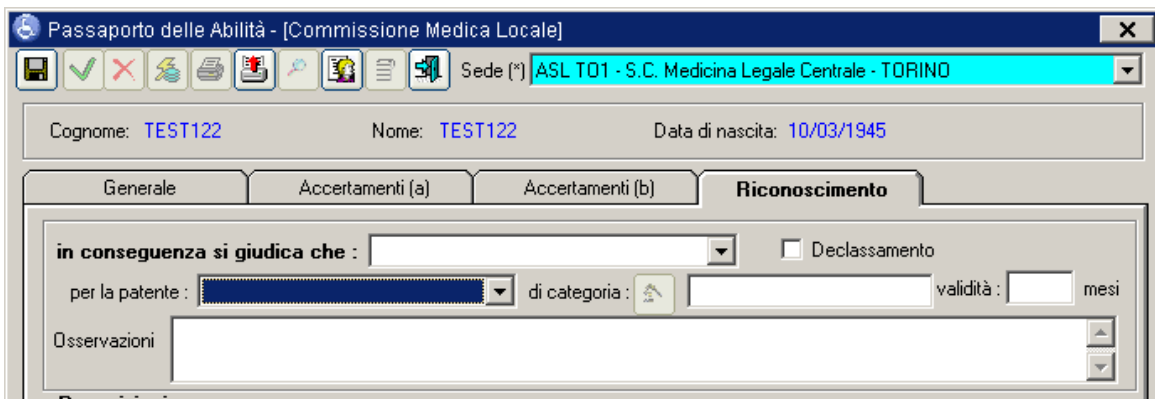

Le stesse patenti saranno selezionabili nel campo "Categoria Patente" delle Prenotazioni Collegiale (Utility  $\rightarrow$  Agenda  $\rightarrow$  Prenotazioni  $\rightarrow$  Collegiale).

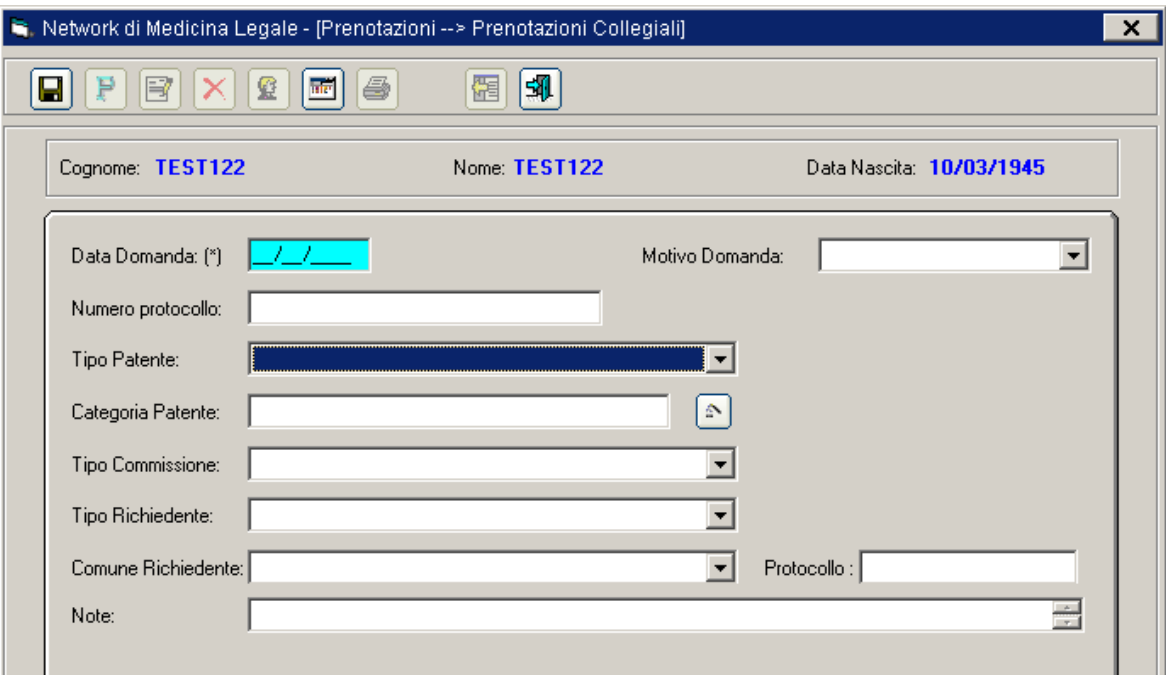

# *Modifiche al certificato e alla stampa per D.Lgs 59/2011*

In seguito alle modifiche introdotte dal D.Lgs. 59/2011 e dalla circolare min. salute dgprev 0017798‐p del 25.07.2011, è stato adeguato il modulo di certificato medico (videata) e la relativa stampa della commissione patenti (CML) per i casi di "Rilascio" e "Revisione", apportando le seguenti modifiche nella sezione "Accertamenti(a)":

- Sostituita la dicitura "grado di rifrazione" con "grado di correzione".
- Inserito un nuovo campo "sensibilità al contrasto", sotto "senso cromatico";

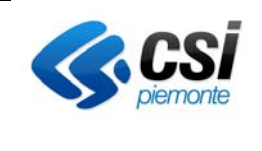

- nel campo a tendina "sensibilità al contrasto" si possono selezionare le voci "Sufficiente" o "Insufficiente", più una voce bianca nel caso non si voglia indicare nulla.
- Sostituita la dicitura "visione notturna" con "visione crepuscolare".
- Inserito un nuovo campo "sensibilità e T. Rec. dopo abbagliamento", sotto "visione notturna";
- nel campo a tendina "sensibilità e T. Rec. dopo abbagliamento" si possono selezionare le voci "Sufficiente" o "Insufficiente", più una voce bianca nel caso non si voglia indicare nulla.

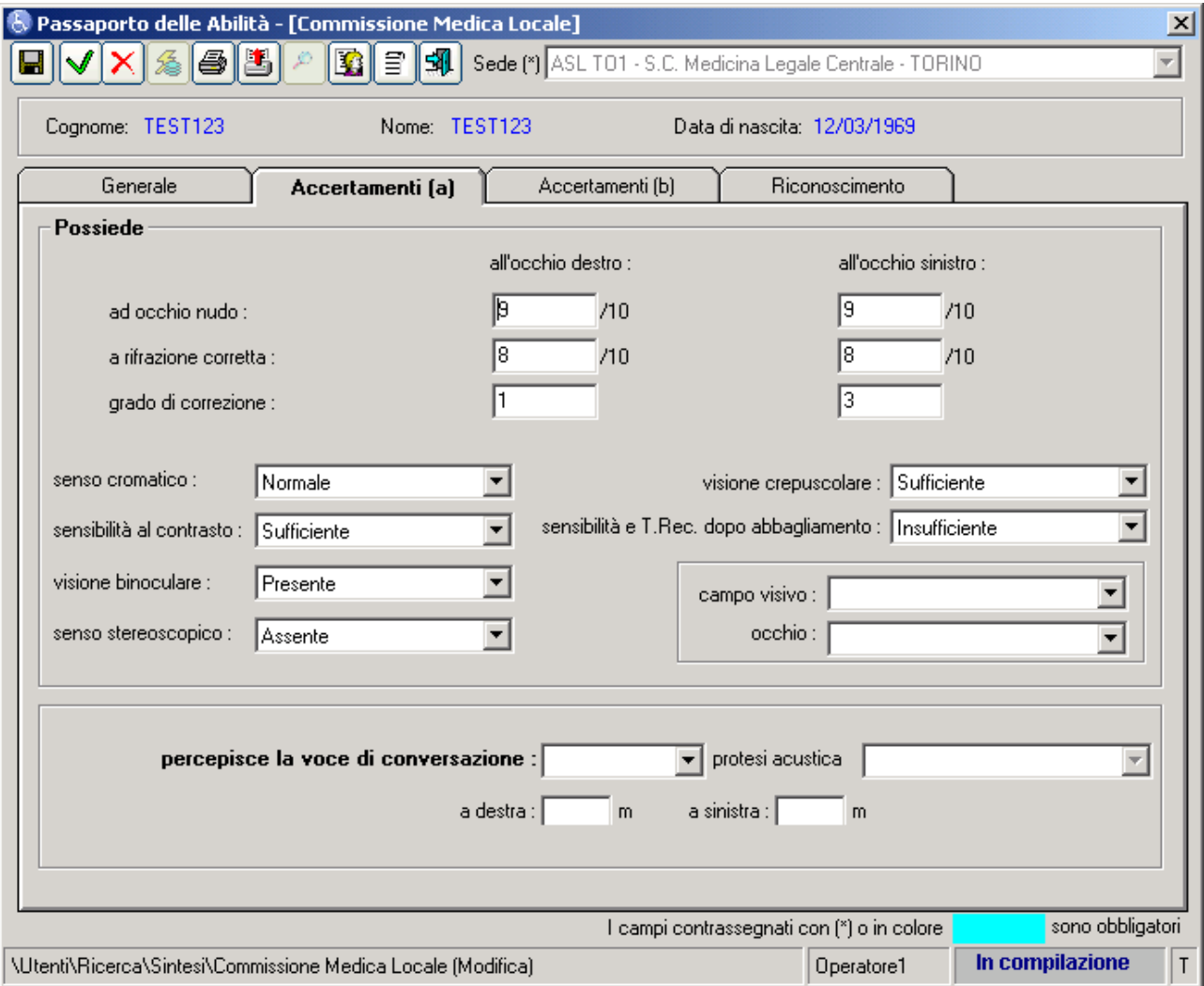

# **CML Patente di Guida e CML Patente Nautica Monocratica Patente di Guida e Monocratica Patente Nautica**

# *Aggiunta Stimoli Complessi*

In seguito alle modifiche introdotte dal decreto n. 146 del 29/7/2008, art 36, allegato I, sono state inserite per la commissione patenti normale/speciale e la commissione patente nautica, per i certificati monocratici Patente di Guida e Patente Nautica, le informazioni relative agli stimoli complessi. In particolare:

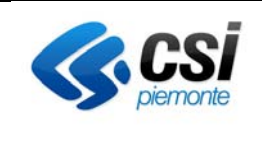

- Nella sezione "*Tempi di reazione*" della scheda "*Accertamenti(b)" (CML) o "Accertamenti/Giudizio*" (CML Nautica) o "Stimoli" (Patente di Guida) o "Udito e Stimoli" (Patente Nautica) è stata inserita una riga "a stimoli complessi" con un campo tendina.
- Nel campo a tendina "a stimoli complessi" si possono selezionare soltanto le voci "Sufficienti" o "Insufficienti", più una voce bianca nel caso non si voglia indicare nulla.
- Il campo è stato aggiunto anche alla stampa del verbale creando una nuova riga dopo gli stimoli semplici riportando la scritta "Possiede tempi di reazione a stimoli complessi" più il valore selezionato.

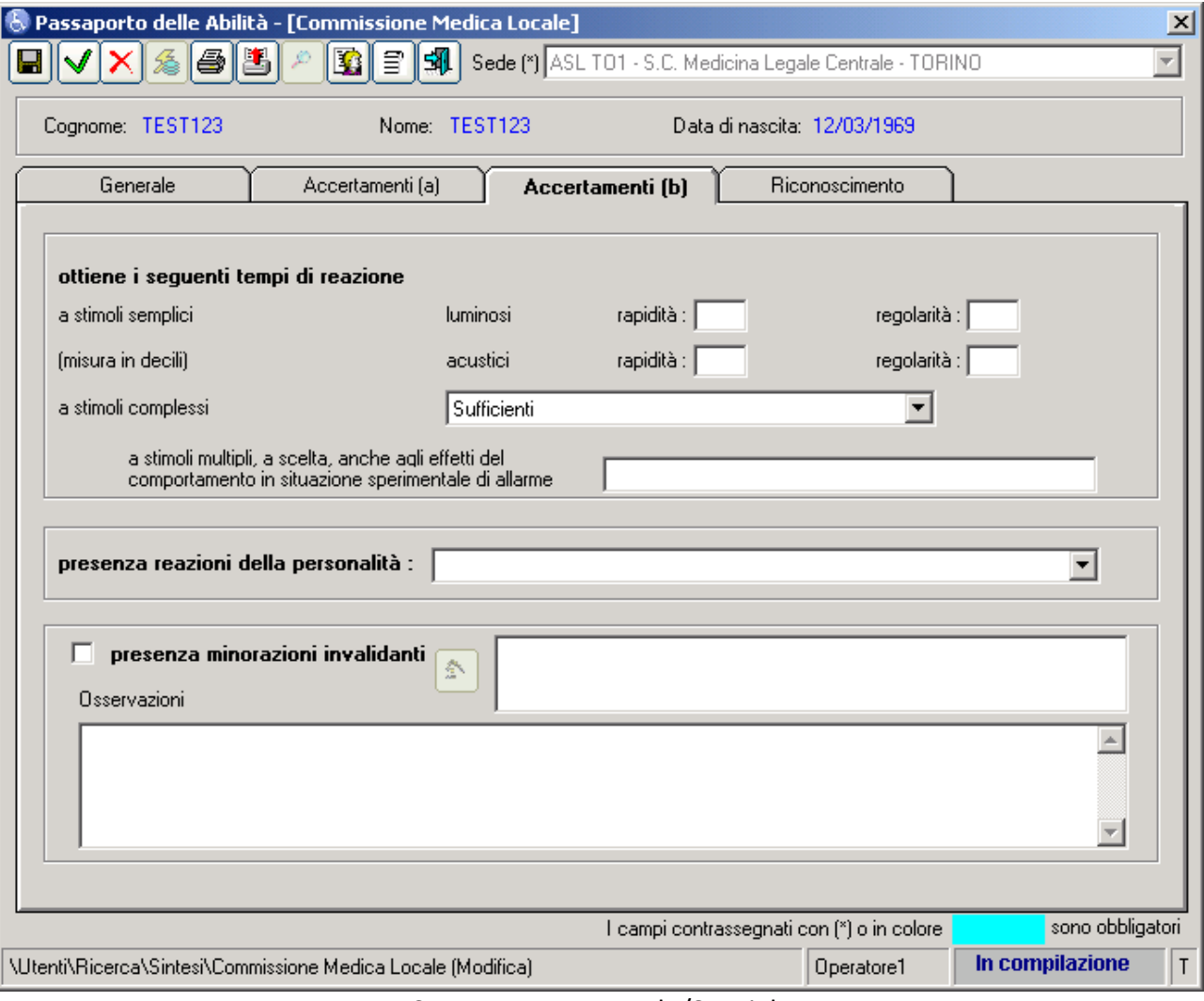

CML Patente Normale/Speciale

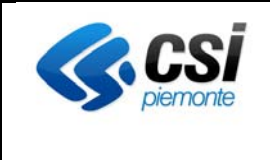

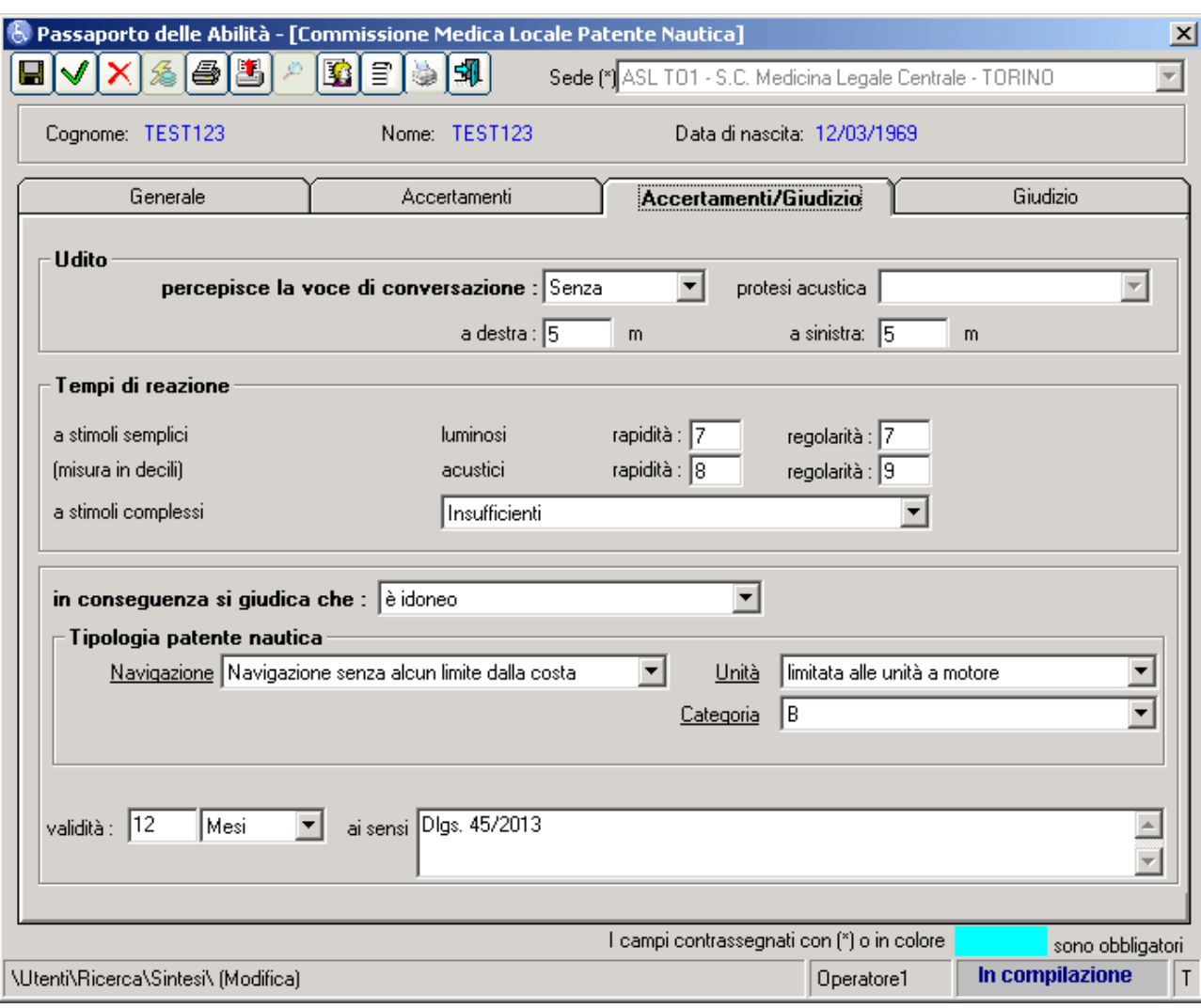

### CML Patente Nautica

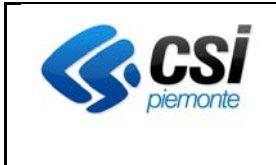

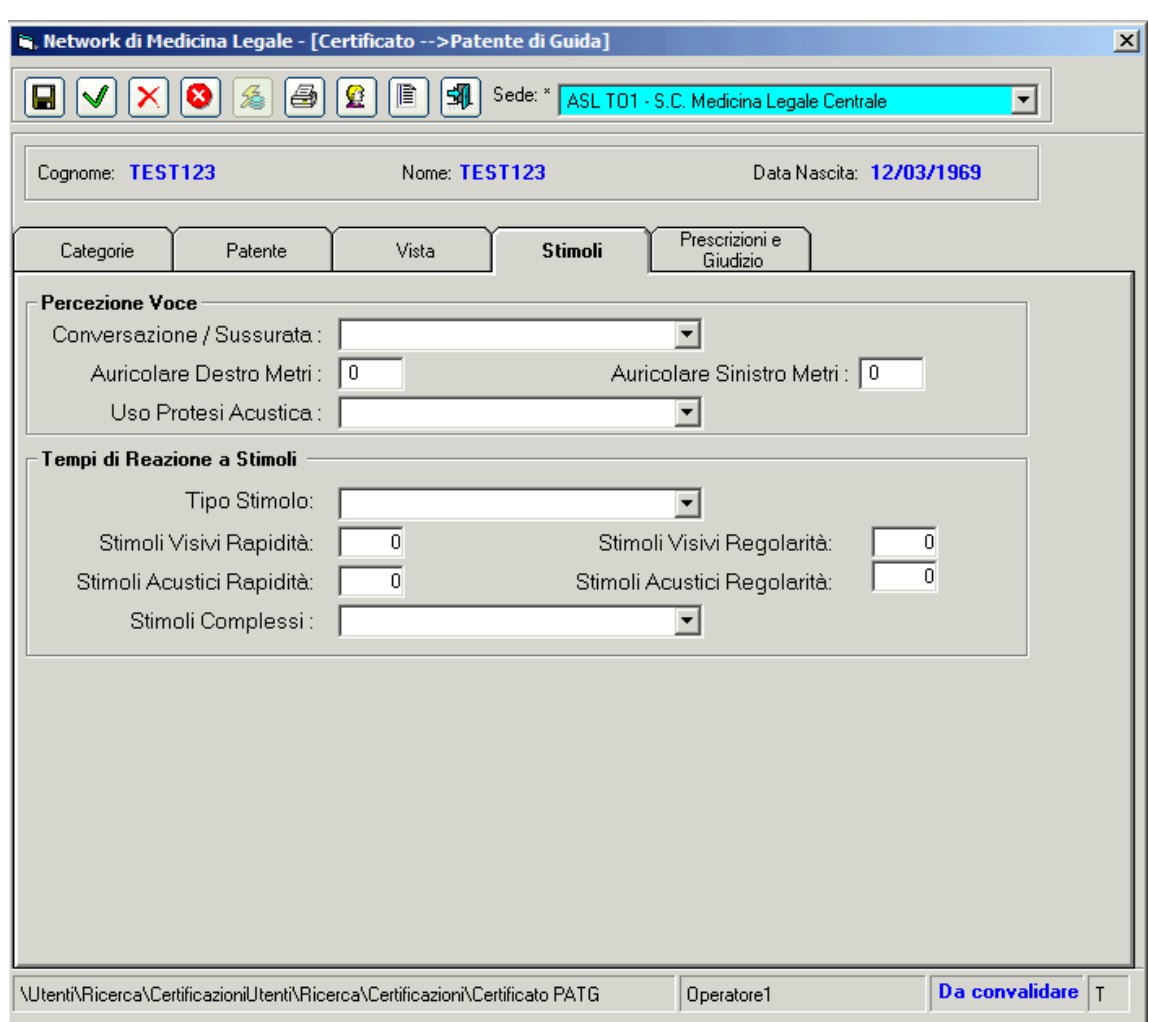

Monocratica Patente di Guida

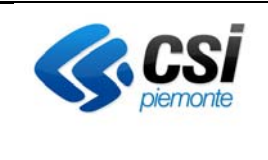

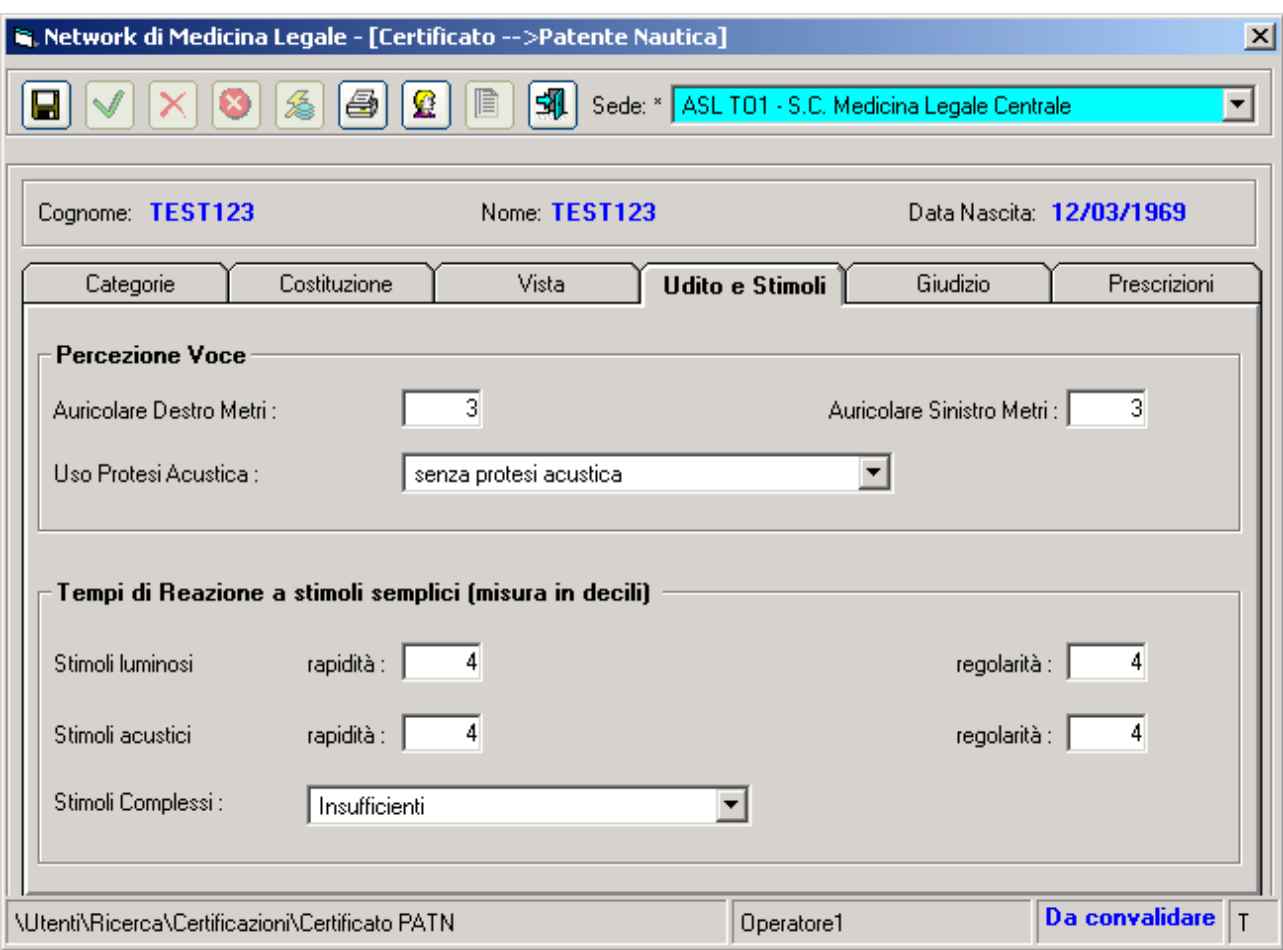

Monocratica Patente Nautica

### *Scheda Dichiarazione Anamnestica*

In seguito alle modifiche introdotte dal Ministero con apposito decreto, è stata inserita la possibilità di stampare, per i Rinnovi, la Scheda per la Dichiarazione Anamnestica da consegnare all'interessato per la compilazione. La stampa è possibile dalle seguenti sezioni del PABI:

- Prenotazioni
- Sintesi
- Visite Prenotate

Per stampare la Dichiarazione Anamnestica occorre premere il tasto presente nella pulsantiera della videata.

### *Relazione di Visista Medica ‐ Modifiche alle videate del verbale/certificato in caso di "Conferma"*

In seguito alle modifiche introdotte dal Ministero con apposito decreto, sono state modificate, in caso di Rinnovi/Conferme, le videate di commissione patenti normale/speciale e certificati monocratici Patente di Guida. In particolare nel caso di Rinnovo/Conferme si avranno delle nuove sezioni nella videata del verbale con le informazioni necessarie alla compilazione della Relazione di Visita Medica. La Relazione di Visita Medica sostituisce

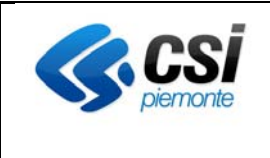

l'attuale pagina 2 del verbale/certificato (sempre solo per i rinnovi). Alcune informazioni hanno un valore di default già selezionato come deciso dal tavolo regionale. In ogni caso l'informazione potrà essere modificata. Di seguito sono riportate le nuove sezioni delle videate.

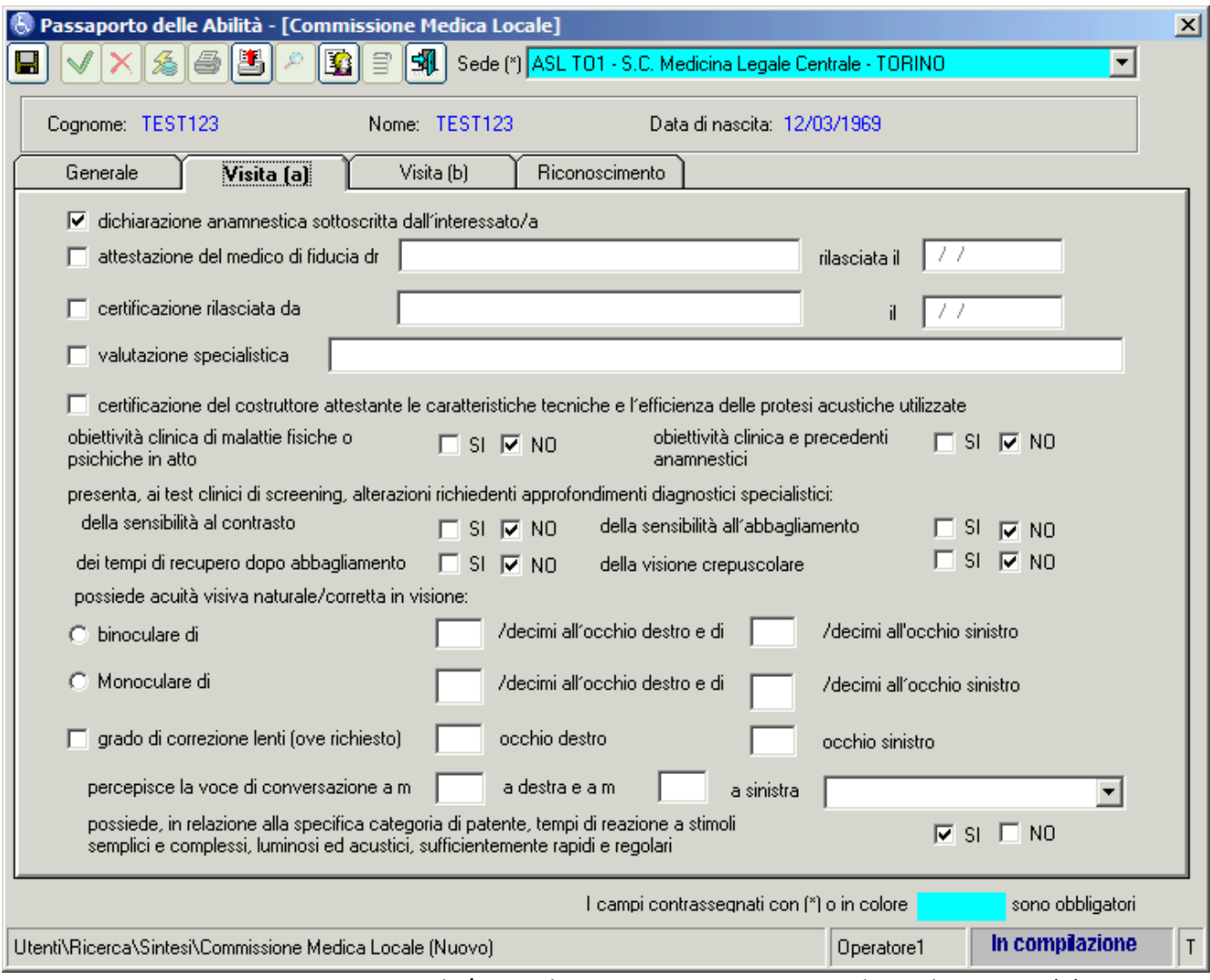

CML Patente Normale/Speciale e Monocratica Patente di Guida – Visita (a)

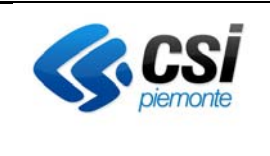

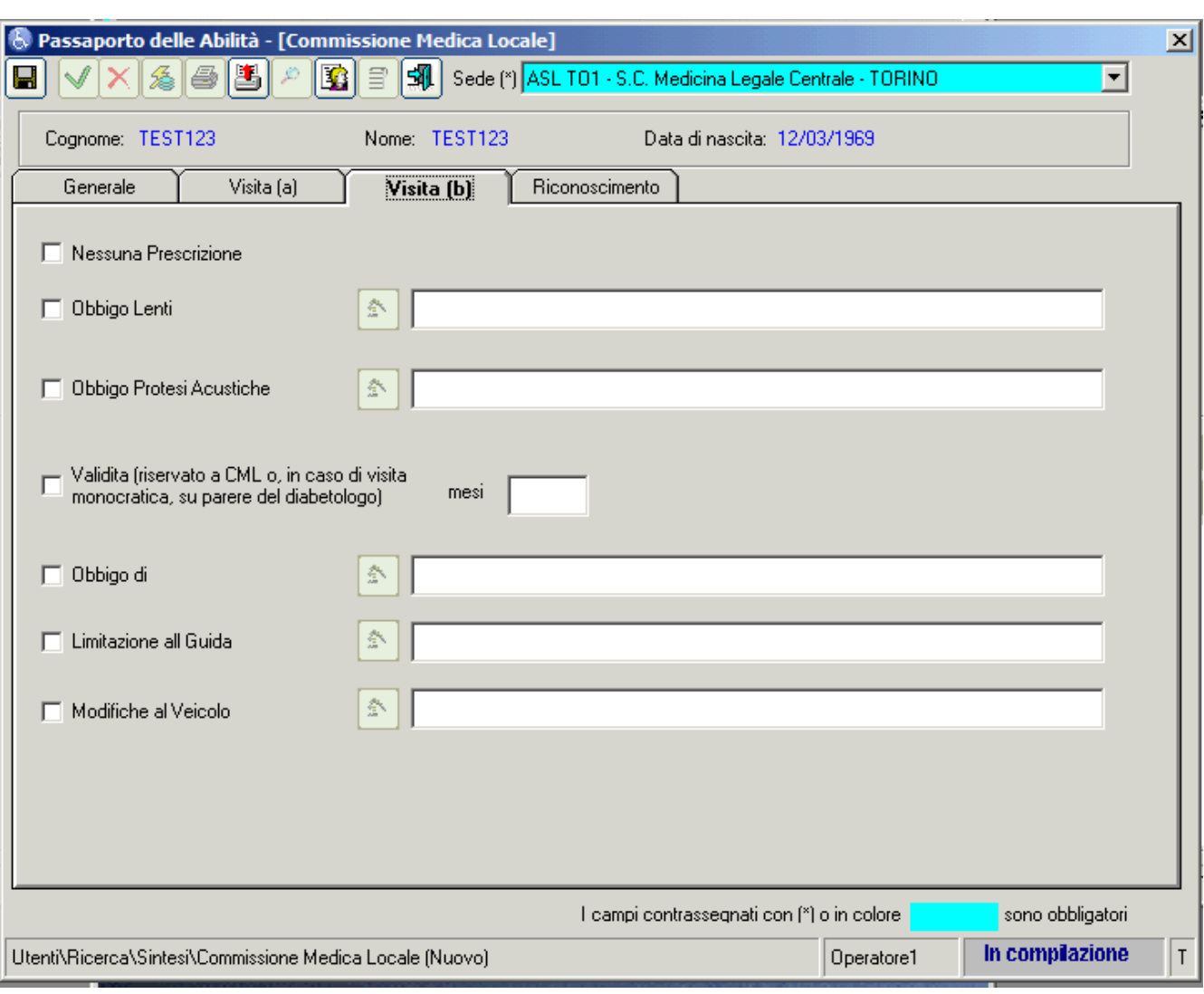

CML Patente Normale/Speciale e Monocratica Patente di Guida – Visita (b)

Quando si apre un nuovo verbale/certificato compariranno le opportune sezioni nel momento in cui si sceglie il "motivo domanda". Se si arriva da una prenotazione invece le sezioni saranno già attive in quanto in fase di registrazione della prenotazione il motivo della domanda è già stato specificato.

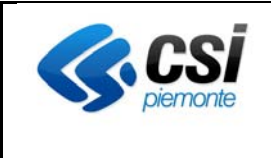

# **Ricerca Verbali per Numero Domus**

Tra i parametri di ricerca del Verbale, se si seleziona come "Tipo Ricerca" la voce "Verbale" si abilita un nuovo campo "Numero Domus" che consente di ricercare il verbale per Numero Domus completo.

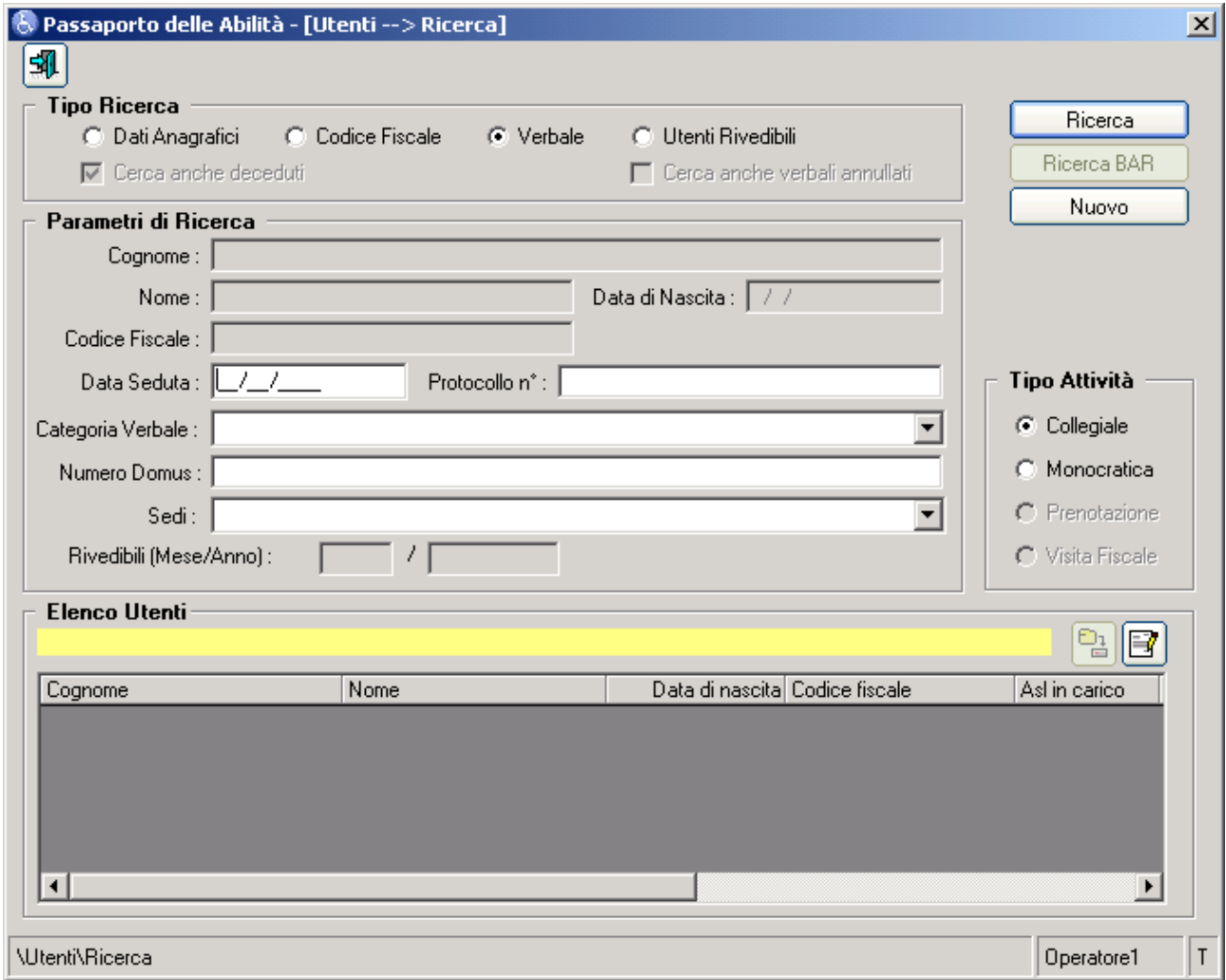